# REDESIGN

# Point-to-Point/SIK Firmware

## User Manual

For use on the RFD900x/ux/ux-SMT and RFD868x/ux/ux-SMT

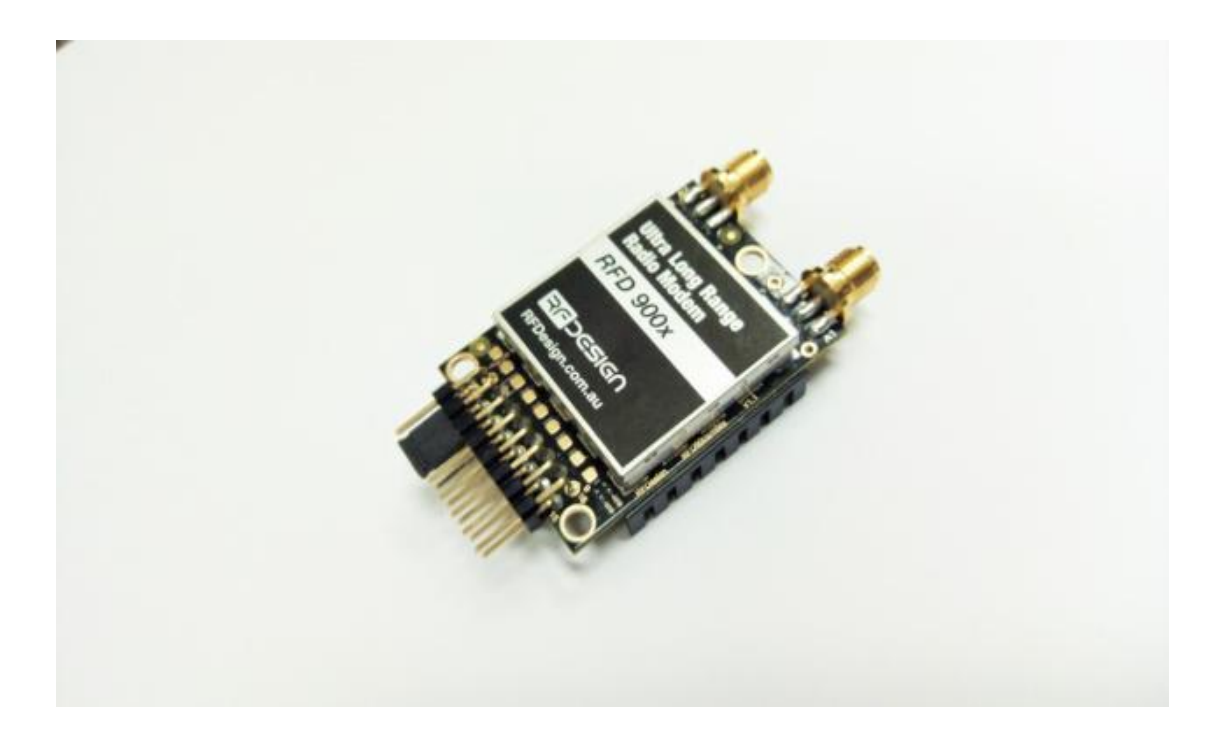

#### **Features**

- Out of the box RF communications.
- User settable data rates
- Diversity antenna support

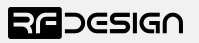

## Table of contents

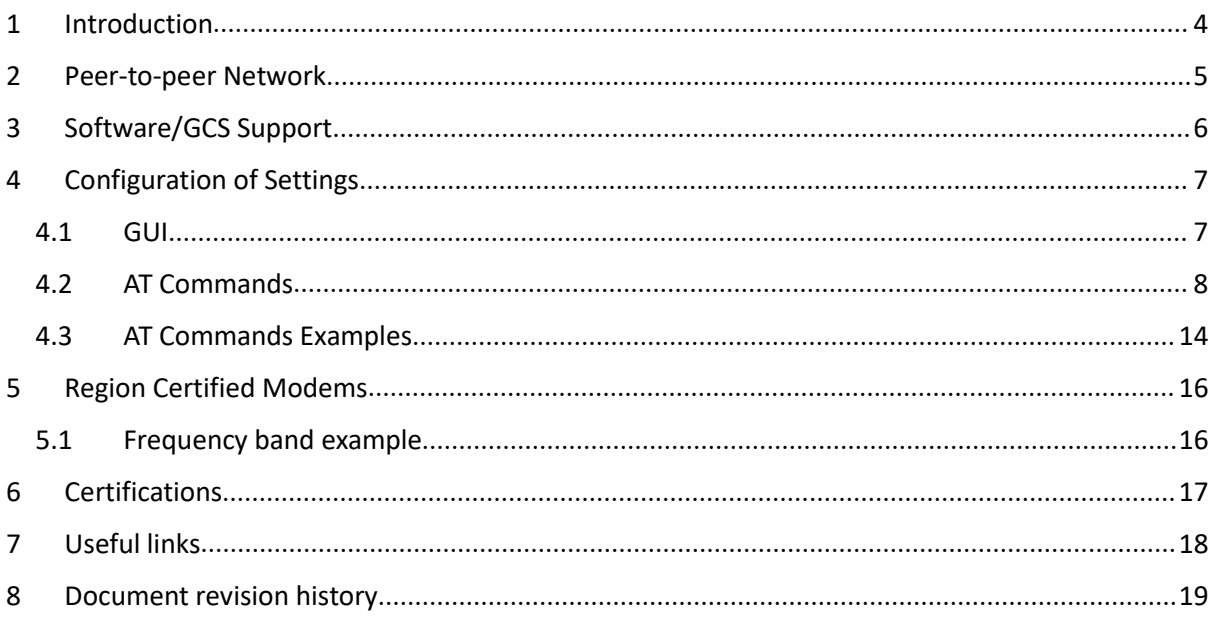

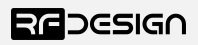

## <span id="page-2-0"></span>1 Introduction

The RFD900x/ux/ux-SMT and RFD868x/ux/ux-SMT can be loaded with three official firmware releases to achieve different communication architectures and node topologies.

Available firmware types are:

- Point-to-Point/SiK
- Asynchronous mesh
- Multipoint network

<span id="page-2-1"></span>This document describes the configuration of the Point-to-Point/SiK V3.x and up. Modems sold after April 2019 come with a 3.xx version loaded by default. The firmware has a set of default settings that allow it to work out of the box in most cases. The firmware will not necessarily be compatible between versions so it is recommended to update all modems to the same version.

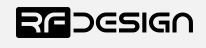

## 2 Peer-to-peer Network

The peer-to-peer firmware offers straight forward data communication between two nodes. Figure 4-2 depicts this very simple communication topology. Whenever two nodes have compatible parameters and are within range, communication will be established after the units synchronise. A solid green LED state indicates synchronisation has been successful.

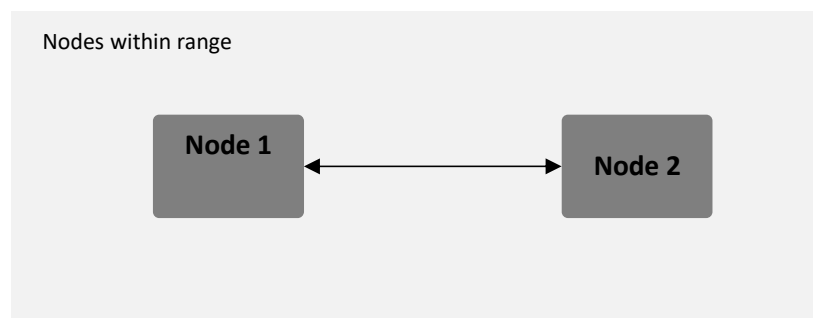

*Figure 4-2: Simple pair mode*

If operating with other RFD modems on the same band, you will need to set different network ID's to each pair to distinguish the networks from each other. It is also advisable when possible to set the different pairs on different frequencies. This reduces packet collision, communication instability and other interference that may reduce the effectiveness of the links.

Given the spectral proximity between the upper and lower bands, enough physical separation is required to operate radios communicating in separate bands without interference. Users must ensure the power output setting and antenna configuration are suitable for their regulations and application prior to deployment.

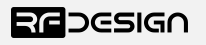

## <span id="page-4-0"></span>3 Software/GCS Support

This firmware is a development of the open source project called "SiK" that was created by Mike Smith and further developed and modified by Andrew Tridgell and RFDesign.

The modems feature a boot loader to facilitate field upgrade of the modem firmware via the serial port. This is most easily performed by using the latest version RFD Modem tools (see "Useful links")

Parameters such as power levels, air data rates, serial speeds, GPIO pins etc can all be custom set by using the AT Command set, the RFD Modem Tools and APM Planner.

Default serial port settings are as follows:

- 57600 baud
- No parity
- 8 data bits
- 1 stop bit

The Point-to-Point/SiK firmware has many software features including:

- Frequency Hopping Spread Spectrum
- Transparent Serial Link
- Configuration by AT commands for local radio, RT commands for remote radio
- User configurable serial data rates and air data rates
- Up to 256 bit AES hardware encryption with user settable key
- MAVLink protocol framing (user selectable)
- MAVLink radio status reporting (Local RSSI, Remote RSSI, Local Noise, Remote Noise)
- Automatic antenna diversity switching on a packet basis in real-time
- Automatic duty cycle throttling based on radio temperature to avoid overheating
- PPM or SBUS (R/C signal) pass through (Control vehicle across radio).
- GIPO pin mirroring
- External lock LED mirror

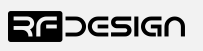

## <span id="page-5-0"></span>4 Configuration of Settings

The RFD x and ux series modems can be configured in two main ways. The use of a GUI tool and using AT modem commands by serial terminal.

#### <span id="page-5-1"></span>4.1 GUI

There are a number of graphical ways to modify the settings of x series modems using the peer to peer firmware including the SiK Radio tab under Optional Hardware in Mission Planner and the RFD900 Tools available from the RFDwebsite (see useful links). This section will provide a very brief outline of the use of the RFD900 Tools for more information please read the user manual (see useful links).

| ComPort<br><b>TCP</b><br>57600                                            | $\checkmark$                          | Connect                                                     |                  |                         |                            |                             |                |                        |             | REDESIGN |  |
|---------------------------------------------------------------------------|---------------------------------------|-------------------------------------------------------------|------------------|-------------------------|----------------------------|-----------------------------|----------------|------------------------|-------------|----------|--|
| Settings                                                                  | $\checkmark$                          |                                                             |                  |                         |                            |                             |                |                        |             |          |  |
|                                                                           |                                       |                                                             | Load<br>Settings | Save<br><b>Settings</b> |                            | Reset to<br><b>Defaults</b> |                | <b>Upload Firmware</b> | Status Leds |          |  |
| Local                                                                     |                                       |                                                             |                  |                         |                            | Remote                      |                |                        |             |          |  |
| Version                                                                   |                                       |                                                             |                  |                         |                            | Version                     |                |                        |             |          |  |
| <b>RSSI</b>                                                               |                                       |                                                             |                  |                         |                            |                             |                |                        |             |          |  |
| Format                                                                    |                                       | Min Freg                                                    |                  |                         |                            | Format                      |                | Min Freq               |             |          |  |
| Baud                                                                      |                                       | Max Freg                                                    |                  |                         |                            | Baud                        |                | Max Freg               |             |          |  |
| Air Speed                                                                 |                                       | # of Channels                                               |                  |                         |                            | Air Speed                   |                | # of Channels          |             |          |  |
| Net ID                                                                    | $\Omega$                              | Duty Cycle                                                  |                  |                         |                            | Net ID                      | $\overline{0}$ | Duty Cycle             |             |          |  |
| <b>Tx Power</b>                                                           |                                       | LBT Rssi                                                    |                  |                         |                            | <b>Tx Power</b>             |                | LBT Rssi               |             |          |  |
| ECC                                                                       | п                                     | RTS CTS                                                     | H                |                         |                            | ECC                         | п              | <b>RTS CTS</b>         | m           |          |  |
| Maylink                                                                   | RawData                               | Max Window (ms) 33                                          |                  |                         |                            | Mavlink                     | RawData        | Max Window (ms) 33     |             |          |  |
| Op Resend                                                                 | п                                     | AES Encryption                                              | <b>I</b> H       |                         |                            | Op Resend                   |                | AES Encryption         | $\Box$      |          |  |
| GPI1_1R/CIN                                                               |                                       | AES Key                                                     | Random           |                         |                            | GPI1_1R/CIN                 |                | AES Key                |             |          |  |
| GPI1_1R/COUT<br>Settings for Standard Mavlink<br>Settings for Low Latency |                                       |                                                             |                  |                         | GPI1_1R/COUT I             |                             |                |                        |             |          |  |
|                                                                           | this ensures you wont lose radio link | NOTE: Always click "Copy required to remote" when modifying |                  |                         | Copy required to<br>remote | Set PPM Fail Safe           |                |                        |             |          |  |
|                                                                           |                                       |                                                             |                  |                         |                            |                             |                |                        |             |          |  |

*Figure 3-1 RFD900 Toolsmain screen*

The COM or network port that the modem is connected to along with the connection rate can be set in the top right of the screen.

Pressing connect opens the port.

Pressing load settings will connect to the modem and populate the screen with the current settings of the modem/s.

Settings can be changed using the check and drop-down boxes.

Save settings saves changes made to the modem/s.

Reset to default will apply default settings to the modem/s.

Upload firmware provides a way for the user to update firmware or load an alternative firmware type.

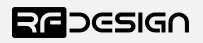

#### <span id="page-6-0"></span>4.2 AT Commands

The AT command mode can be entered by using the '+++', without quotes, sequence in a serial terminal connected to the radio.

You should allow at least one second after the sending of data before entering the sequence to ensure that the modem will correctly enter command mode.

If successful, an 'OK' prompt will be displayed on the screen and the modem will stop displaying incoming data from the remote modem. In command mode, you can use the AT commands to control the local modem settings or the RT commands to control the remote modem.

To set certain registers to a value, follow these steps:

- 1. Use the command ATSn=X where *n* is the register number and *X* is the value to assign.
- 2. Use the command AT&W to save the new values to the x and ux series modem.
- 3. Use the command ATZ to software reboot the modem, required for some changes to take effect.

By replacing A with R the settings of the remote modem can be changed. It is recommended that changes to remote settings be made first as some of the changes can unlink the modems after being applied.

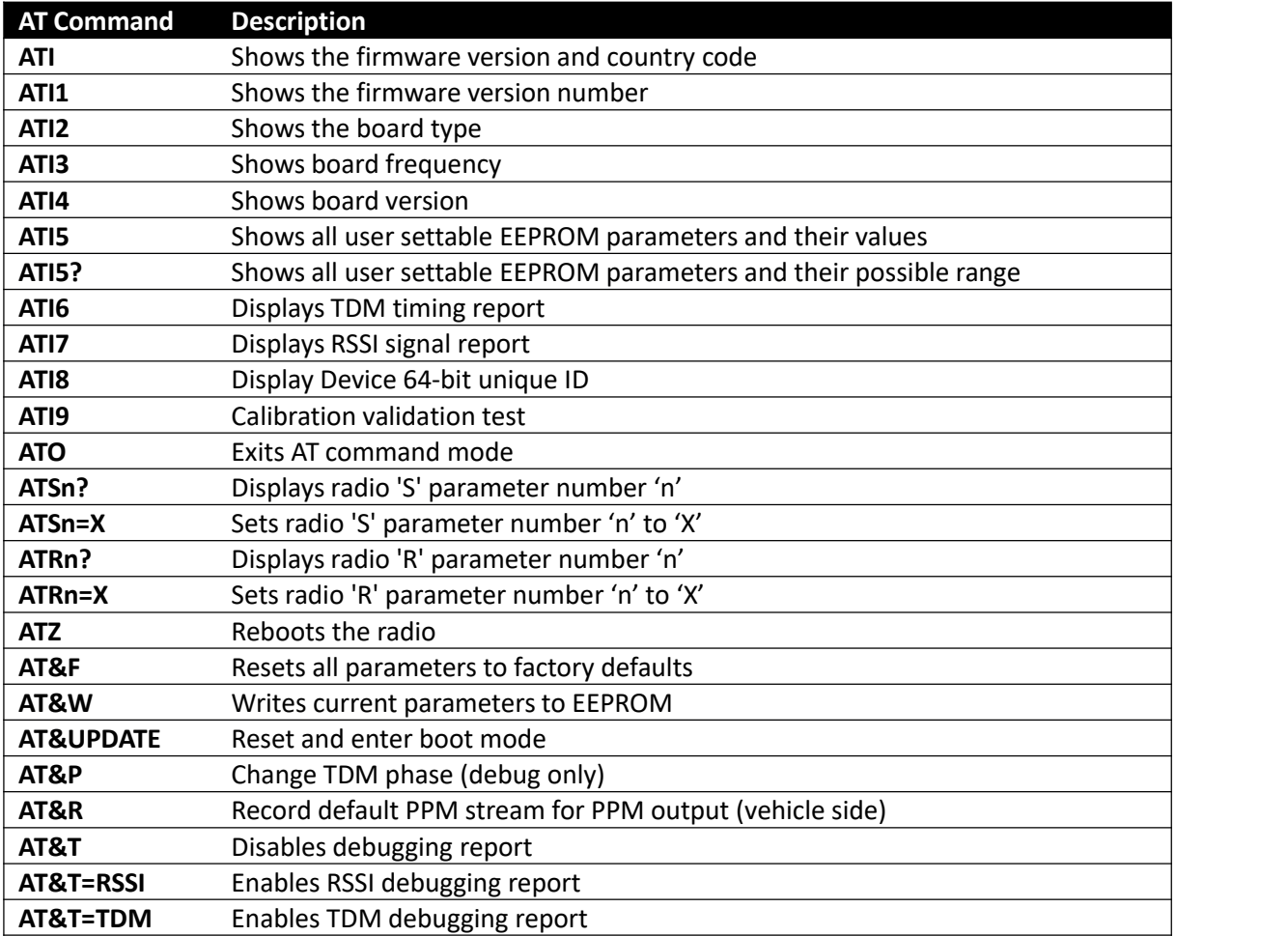

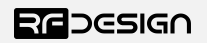

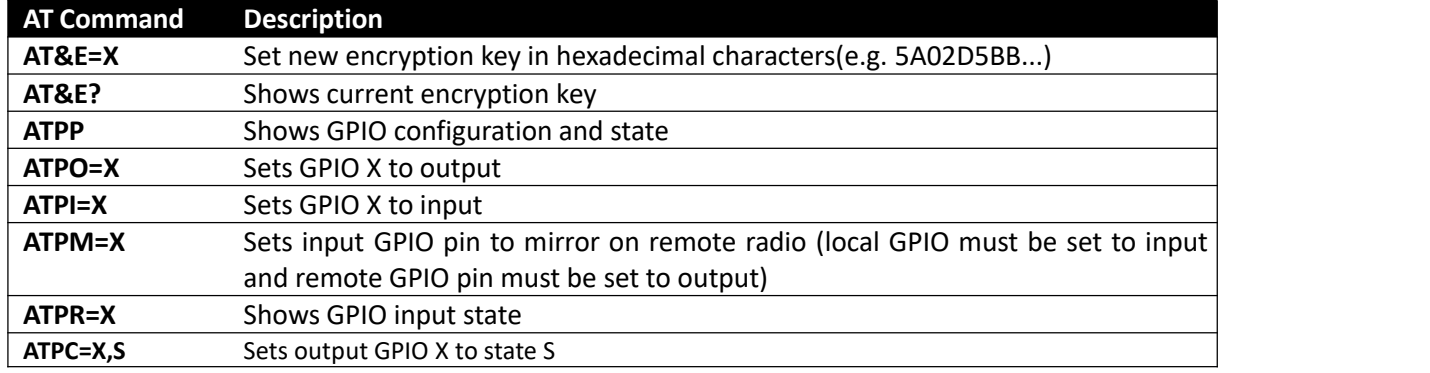

*Table 4-1: AT Commands and their description*

An example that command will return the local modem's firmware version string.

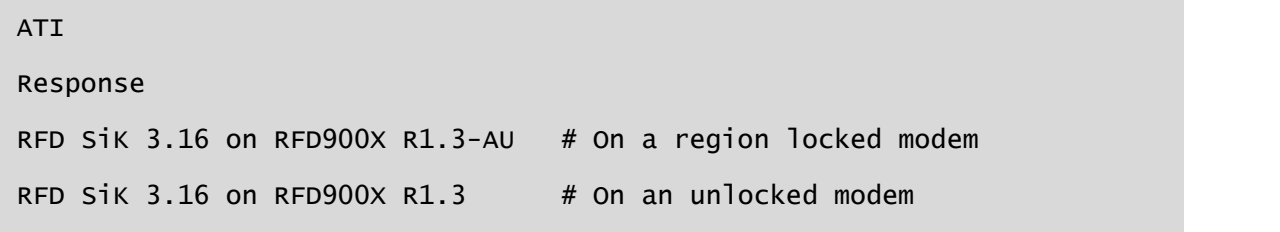

Note the letters after the – indicates the modem is locked. The region is indicated by the letters, -AU Australia, -NZ New Zealand, -US United States of America and Canada, -EU European Union and -IN India.

Issuing a AT command will take affect only in the local node. A reset ATZ may be required before the changes will take effect even after a writing the parameters with AT&W.

RT commands are terminal commands that take effect on a remote node. They allow the user to set or get a remote node's parameter, for instance, as if they were being set locally.

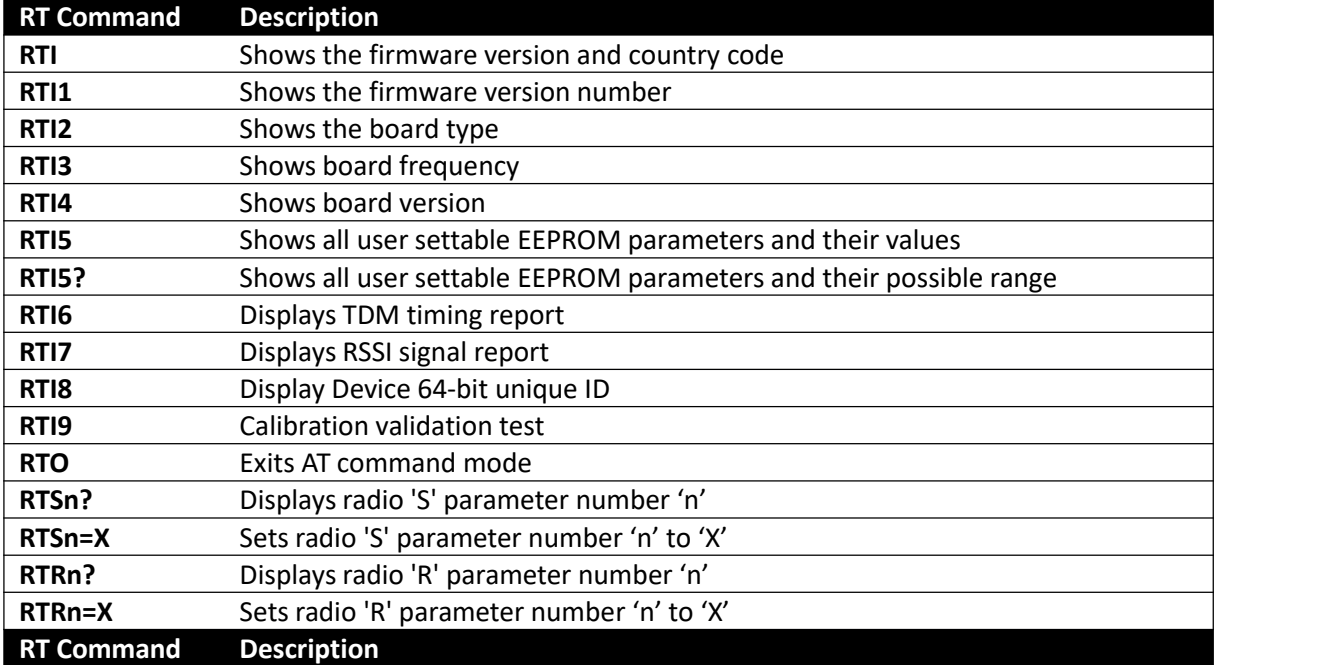

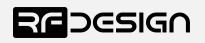

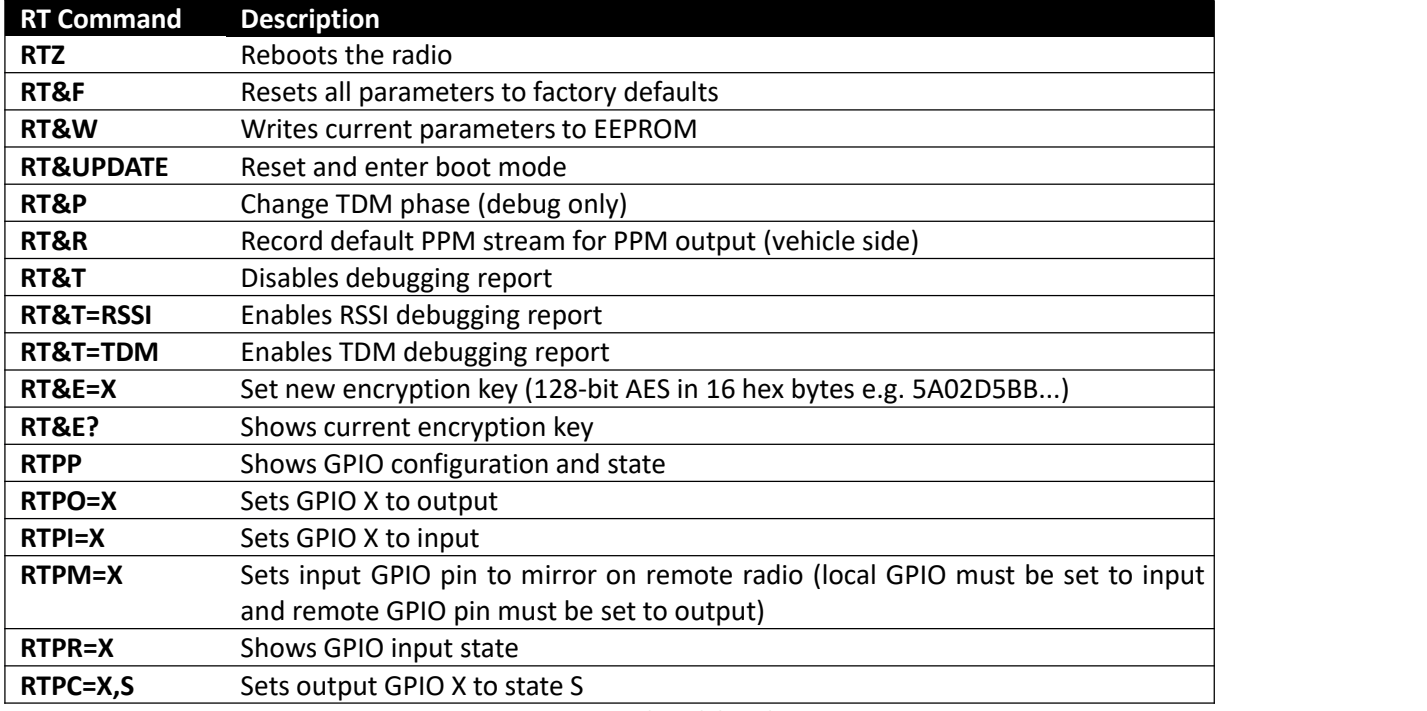

*Figure 4-2: RT Commands and their description*

Issuing a RT command will take affect only in the remote node. A reset RTZ may be required before the changes will take effect even after a writing the parameters with RT&W. Link may be lost due to mismatch in parameter until local settings match the remote node.

S parameters represent the configurable modem settings. These allow the user to configure modem behaviour to suit their needs.

Note: Some parameters must be the same on both modems in the pair for correct operation.

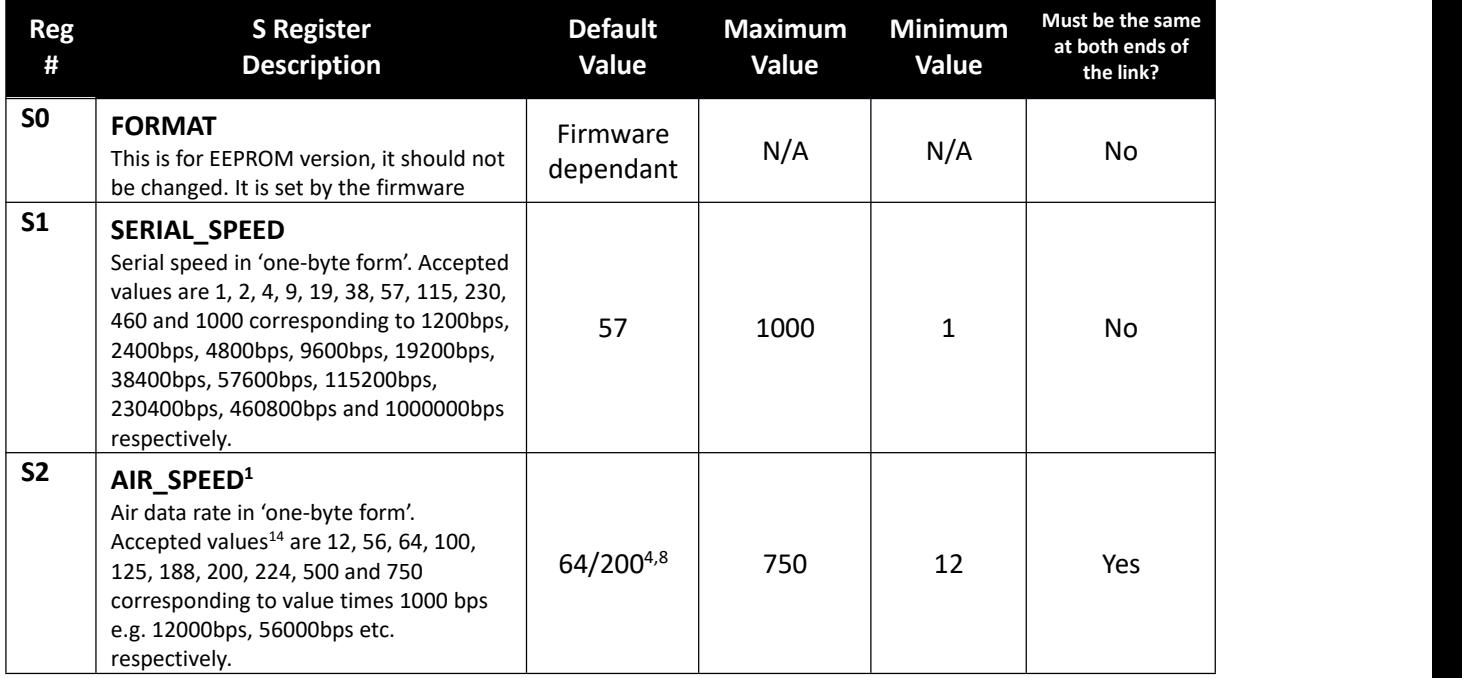

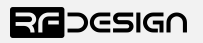

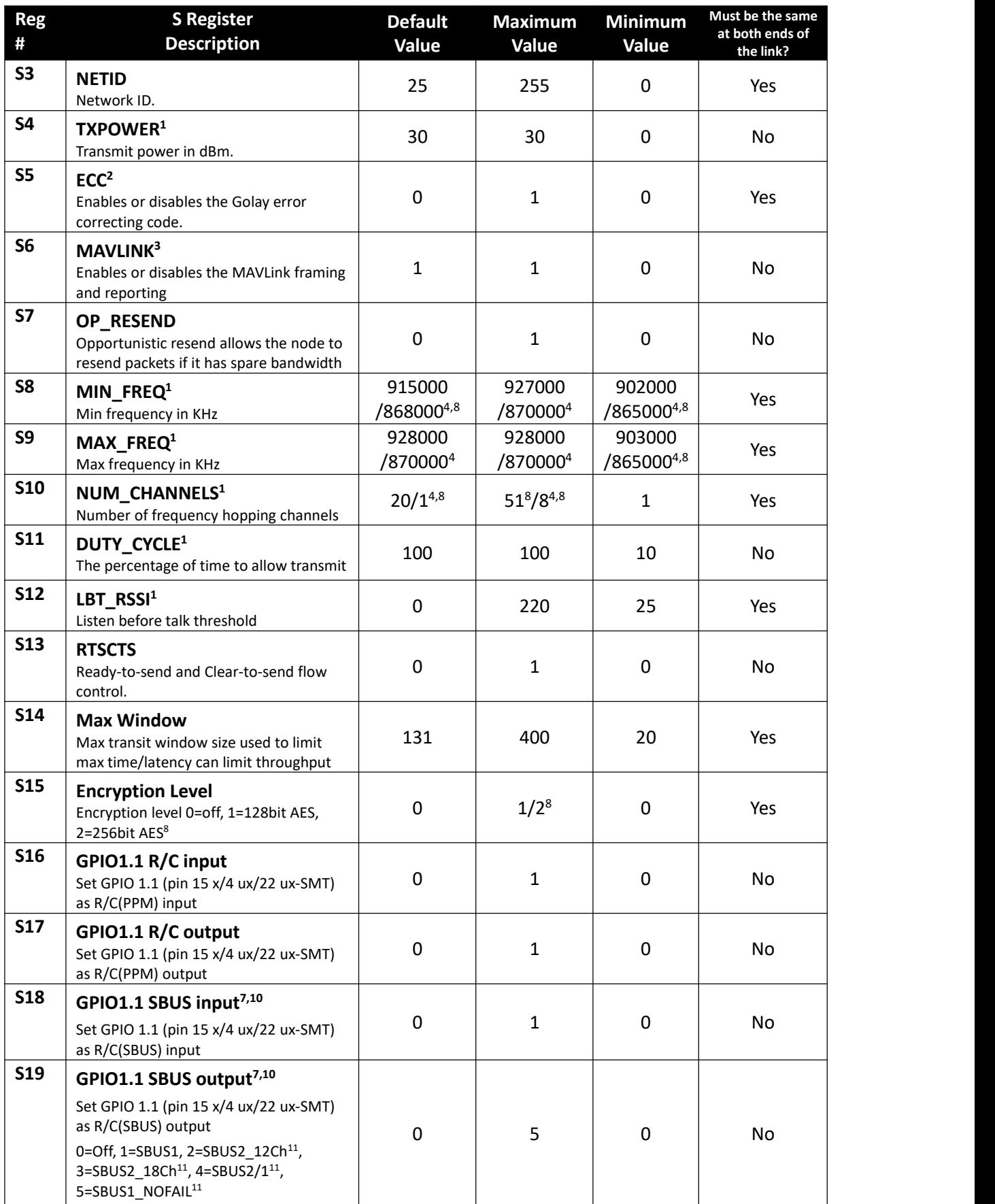

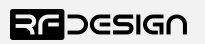

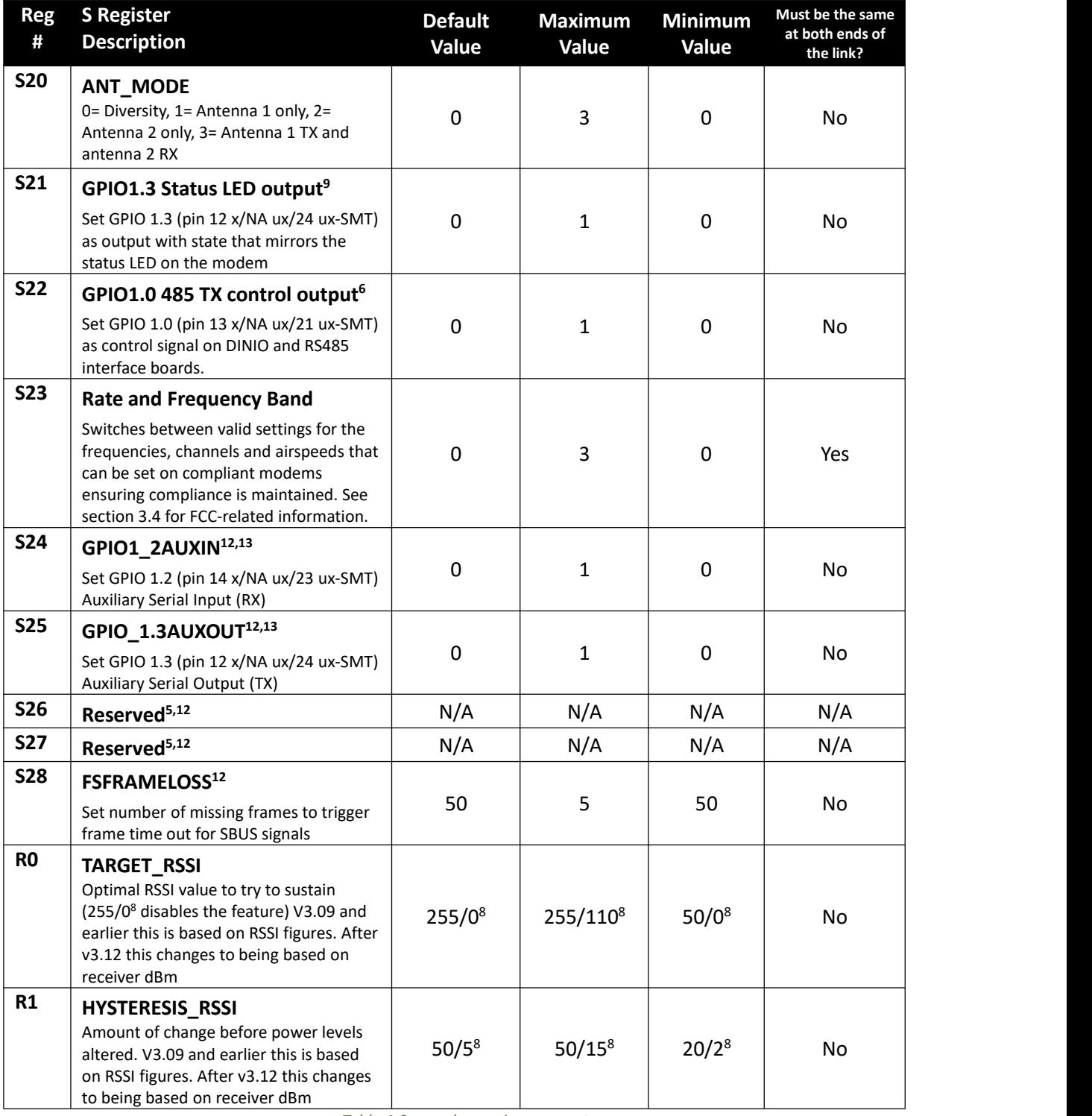

*Table 4-3: x and ux series parameters*

*Notes:*

 $1$  The listed values are the full range of options available on unrestricted modems. The range of settings available may be altered on compliant systems to maintain compliance to the appropriate standards

<sup>2</sup> ECC - Software Detection and correction, extra packet information, twice the packet length, is sent to allow the recovery of corrupted packets. Disabled in version 3.15 and up. Error detection is handled by CRC since at least version 3.01 and may cause data errors.

<sup>3</sup> Injects RSSI packet when MAVLink protocol used and heartbeat packet detected.

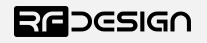

- <sup>4</sup> 868 modems
- <sup>5</sup> Experimental feature settings not currently available
- <sup>6</sup> This setting controls modem functionality linked with 485 interface and DINIO products it is not intended for use outside of this application.
- <sup>7</sup> Version 3.09 the SBUS function is mapped to GPIO1.3
- <sup>8</sup> Version 3.15 and up
- <sup>9</sup> Pin should be connected to LED cathode and anode connected to power rail should by a resistor to limit maximum current of 5mA
- <sup>10</sup> Only SBUS channel data is sent over the modem link extra bits such as failsafe flags are not sent. This is to allow for conversion between signal types over the modem link.
- <sup>11</sup> SBUS2 as implemented on the RFD modems is not a bidirectional link
- <sup>12</sup>Version 3.20 and up
- <sup>13</sup>Only available on x and ux-SMT
- <sup>14</sup> Available values can vary between modem versions. Certified modems may have further restrictions on accepted values.

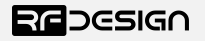

## <span id="page-12-0"></span>4.3 AT Commands Examples

#### **Encryption**

The 128/256 bit AES data encryption may be set, enabled or disabled using the AT commands (see Table 4.1). The encryption key can be any 32/64 character hexadecimal string.

First enter AT command mode by typing '+++' and waiting for a moment till an 'OK' from the modem. Then to activate encryption on a device, the encryption mode must first be enabled by typing 'ATS15=1' in the command terminal. Once the encryption mode is active, an encryption key may be set after typing 'AT&E' into the command terminal. The encryption key may be of any 32/64 character hexadecimal string of the users choosing. Any devices with different encryption settings will not be able to properly decode data.

```
ATS15=1AT&E=5AEEF103125C0AA233678909160111CA
AT&W
ATZ
```
#### *Airdata rate*

Reducing the air speed can help to increase the range and link quality limits the data throughput.

Considerations for the air speed setting:

- The desired range
- The amount of data across the link
- Whether you send data in one direction or both
- Whether you have enabled flow control on the serial link

It is important to note that the air rate should be set to a higher value then the baud rate to prevent bottlenecking and data loss.

Example of changing air data rate:

```
ATS2=224AT&W
ATZ
```
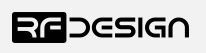

#### *PPM*

To enable PPM control signal pass through on a modem link it is necessary to set the ground station modem to PPM input and the receiver modem to PPM output. This is enabled using the Sregisters 16 or 17. The PPM stream can then be injected/retrieved from GPIO1 (aka P1.1 or pin 15) the right most pin on the bottom row of the header.

Input modem configuration AT commands:

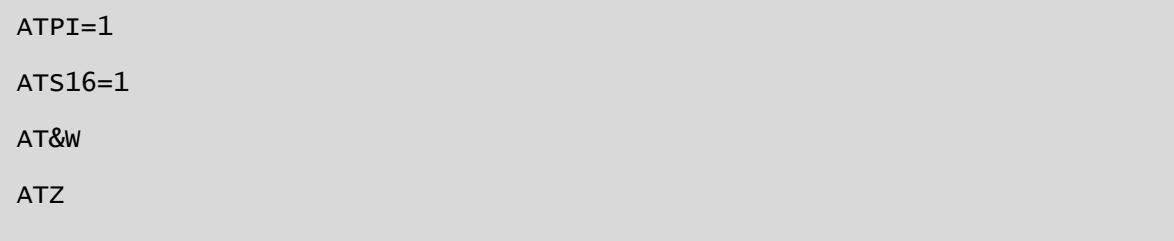

Output modem configuration:

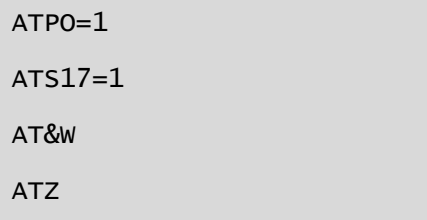

To record a failsafe PPM stream first connect the PPM generator to the ground station modem. Then power up the receiving modem. Connect the ground station modem using the FTDI cable. After the modems have established a link set the desired PPM failsafe stream using the generator and connect to the ground station modem. Then send the following command to set the failsafe on the output modem.

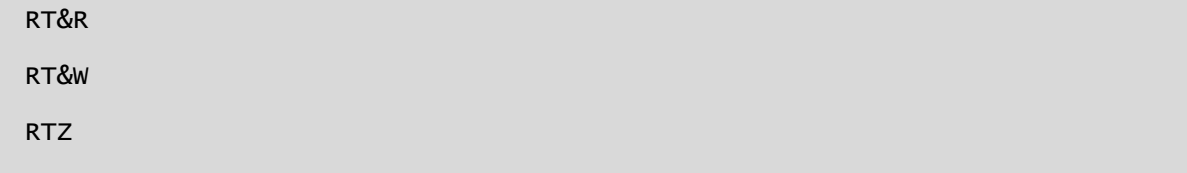

This could alternatively be done by powering up the ground station and sending the PPM while connected to the output modem via the FTDI cable in which case the command would be.

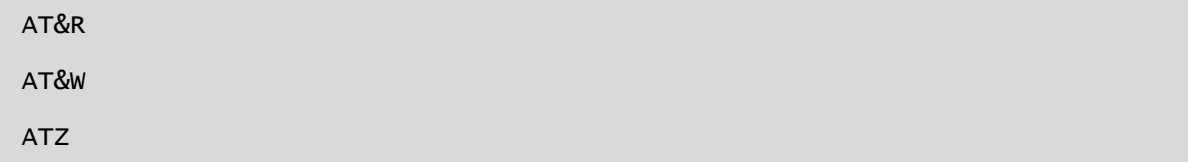

Note: It is the the RC output modem that must record the failsafe mode.

Note: Different RC signal types can be inter-converted by the modem. e.g SBUS2\_12CH input can be output as SBUS2\_18CH etc.

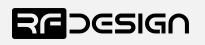

## <span id="page-14-0"></span>5 Region Certified Modems

A modem restricted to regional certified settings will be set at the factory. The country setting cannot be modified or removed after the modem release. By the same token an unlocked modem cannot be set with country compliance after the modem release. Modems with country settings cannot be loaded with all firmware versions including some prior to the SiK versions. Unlocked modems can be loaded with all firmware version. Any 900x modems sold before the release of certified modems operate as an unlocked modem.

## <span id="page-14-1"></span>5.1 Frequency band example

FCC-compliant radios, designated as RFD900x-US, are allowed to operate in two different frequency bands. The user might operate two pairs of radio simultaneously without them interfering with each other – given a minimal physical distance between the radios is respected – while remaining FCC compliant by setting each pair to a different frequency band. This can be achieved by setting the S23 parameter according to the table below.

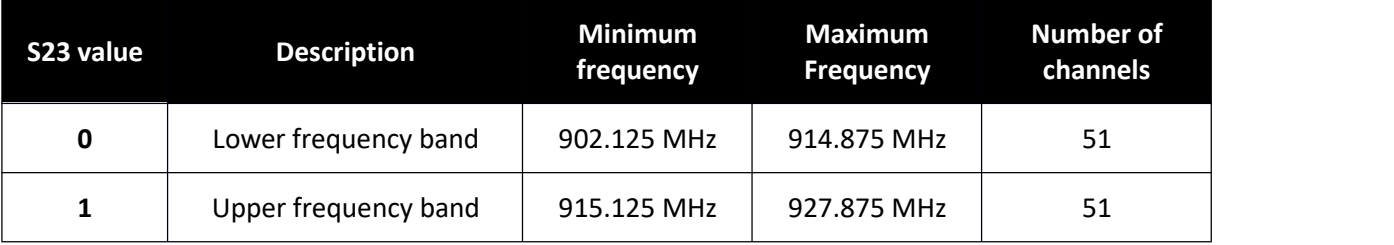

When operating multiple sets of modems with frequency separation, e.g. upper and lower bands, physical separation is required between modems to minimise interference. Users must ensure the power output setting and antenna configuration are suitable for their application prior to deployment.

Airspeed on FCC-compliant radios are limited to 12, 64, 125 and 224kbps as to meet FCC requirements. The airspeed is still set using the S1 parameter.

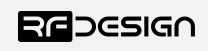

## <span id="page-15-0"></span>6 Certifications

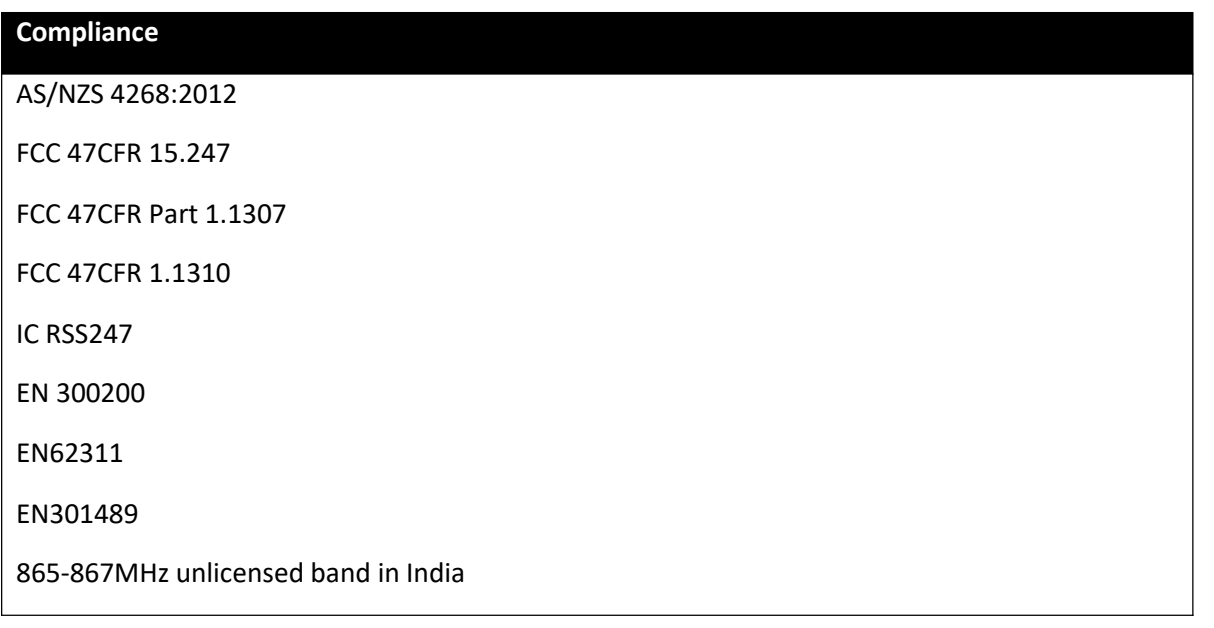

Note: Applicable certifications apply to certified modem versions.

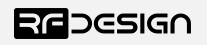

## <span id="page-16-0"></span>7 Useful links

#### **RDF900x/RFD868x modem Firmware**

The firmware is the same for both the 868x/900x modems and can be found at. <http://files.rfdesign.com.au/firmware/>

#### **RFD TOOLS**

<http://files.rfdesign.com.au/tools/>

#### **Documentation (including FAQ)**

<http://files.rfdesign.com.au/docs/>

**Store** <http://store.rfdesign.com.au>

#### **FTDI Cable documentation**

<span id="page-16-1"></span>[http://www.ftdichip.com/Support/Documents/DataSheets/Cables/DS\\_TTL-232R\\_CABLES.pdf](http://www.ftdichip.com/Support/Documents/DataSheets/Cables/DS_TTL-232R_CABLES.pdf)

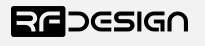

## 8 Document revision history

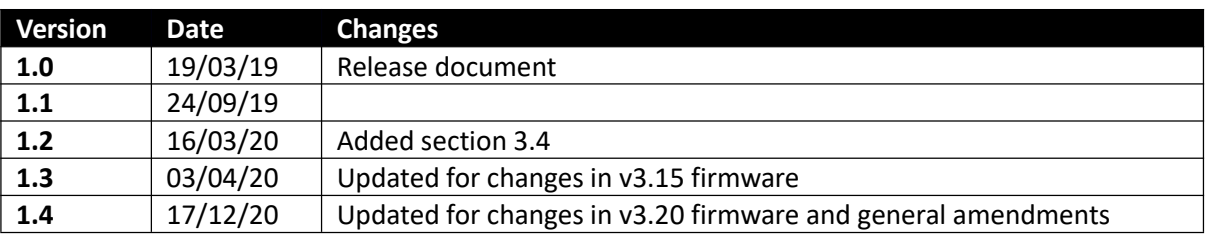

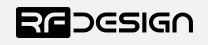